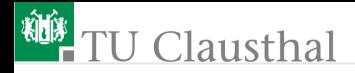

# Informatikwerkstatt, Foliensatz 8 Timer G. Kemnitz

Institut für Informatik, TU Clausthal (IW-F8) 29. November 2022

G. Kemnitz · Institut für Informatik, TU Clausthal (IW-F8) 29. November 2022 1/38

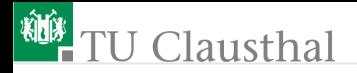

#### Inhalt:

[Wiederholung](#page-2-0) [Timer](#page-8-0)

2.1 [Funktionsweise](#page-10-0)

Interaktive Übungen:

- **1** Normalmodus (F8-test\_timer/test\_timer).
- 2 CTC-Modus (F8-test\_timer/test\_timer).
- 3 PWM (F8-test timer/test timer).

2.2 [Timer 3](#page-18-0) 2.3 [Experimente](#page-21-0) [Aufgaben](#page-34-0)

<span id="page-2-0"></span>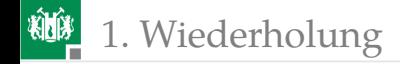

# [Wiederholung](#page-2-0)

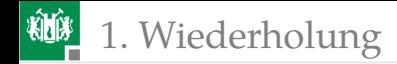

#### W8.1: Treiber

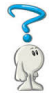

- <sup>1</sup> Wozu dienen die Initialisierungsfunktionen?
- **2** Was tun die Schrittfunktionen und an welcher Stelle im Verarbeitungsfluss sind sie einzubinden?
- <sup>3</sup> Welche Aufgaben haben die Send- und die Get-Funktionen?
- Was bedeutet blockierungsfreies Lesen oder Schreiben.
- <sup>5</sup> Warum müssen in einem Mehr-Task-System alle Lese- und Schreibfunktionen blockierungsfrei arbeiten?

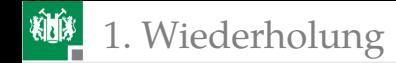

#### Lösung

- **1 Initialisierungsfunktionen konfigurieren die zugeordnete Hardware** und initialisieren private Daten.
- **2** Schrittfunktionen testen auf EA-Ereignisse und führen für eingetretene EA-Ereignisse die dann erforderlichen Funktionen aus. Bei uns werden sie immer am Anfang der Endlosschleife aufgerufen.
- <sup>3</sup> Die Send- und Get-Funktionen dienen in den Programmteilen, die die Treiber nutzen, zur Datenübergabe und Übernahme.
- <sup>4</sup> Blockierungsfrei bedeutet hier, dass die Funktion, wenn der Treiber noch nicht zur Datenübernahme bzw. Übergabe bereit ist, nicht wartet, sondern mit dem Status »Datenaustausch noch nicht möglich« zurückkehrt.
- <sup>5</sup> Blockierungsfrei, damit der Haupttask und mehrere EA-Tasks nebenläufig arbeiten können, d.h. dass jeder Task abgearbeitet wird, sobald er bereit und der Rechner frei ist.

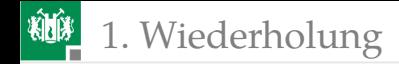

#### W8.2: Sendefunktion

```
#define SENDBUF_FREE (UCSR2A & (1<<UDRE2))
void sendByte (uint8_t dat ){
  while (!SENDBUF_FREE);
  UDR2 = dat:}
```
- Warum wird diese Funktion als blockierend bezeichnet?
- <sup>2</sup> Die Funktion auf der nächsten Folie soll, wenn der Sendepuffer frei ist, das übergebene Byte versenden und sich mit Rückgabewert 1 und sonst ohne Versenden mit Rückgabewert 0 beenden.

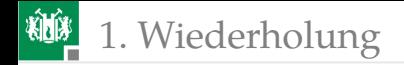

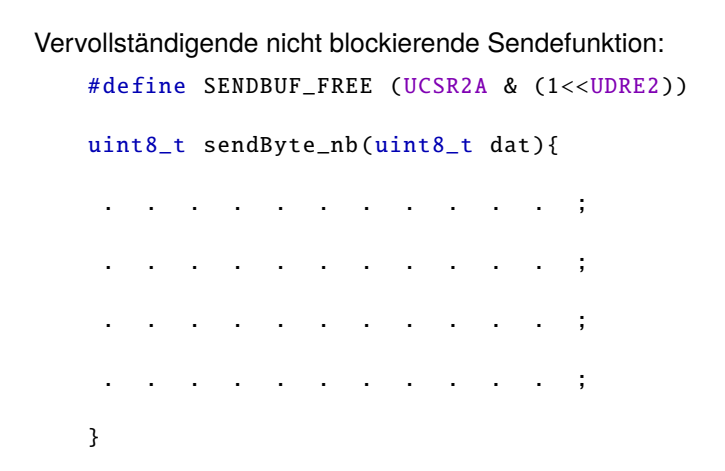

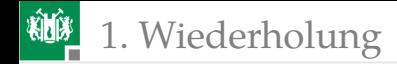

#### Lösung

- **1** Die Funktion ist blockierend, weil sie wartet, bis der Sendepuffer frei ist.
- **2** Nicht blockierende Sendefunktion:

```
#define SENDBUF_FREE (UCSR2A & (1<<UDRE2))
uint8_t sendByte_nb (uint8_t dat ){
 if ( SENDBUF_FREE ){
  UDR2 = dat;return 1;
 }
 return 0;
}
```
<span id="page-8-0"></span>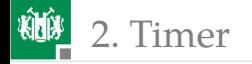

# [Timer](#page-8-0)

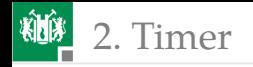

#### Timer

Ein Timer ist eine Hardware-Einheit aus Zähl-, Vergleichs-, Konfigurationsregistern, ... zur

- **Erzeugung von Wartezeiten,**
- **zeitgesteuerten Ereignisabarbeitung,**
- **Erzeugung pulsweitenmodulierter (PWM-) Signale und**
- **Pulsweitenmessung.**

#### PWM-Signale dienen

- **zur Informationsübertragung z.B. an Modellbauservos und**
- **zur stufenlosen Leistungssteuerung, z.B. unserer Motoren.**

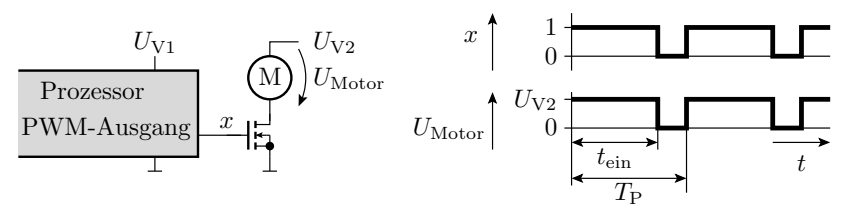

<span id="page-10-0"></span>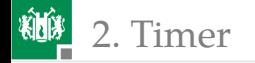

#### [Funktionsweise](#page-10-0)

#### Aufbau und Funktionsweise eines Timers

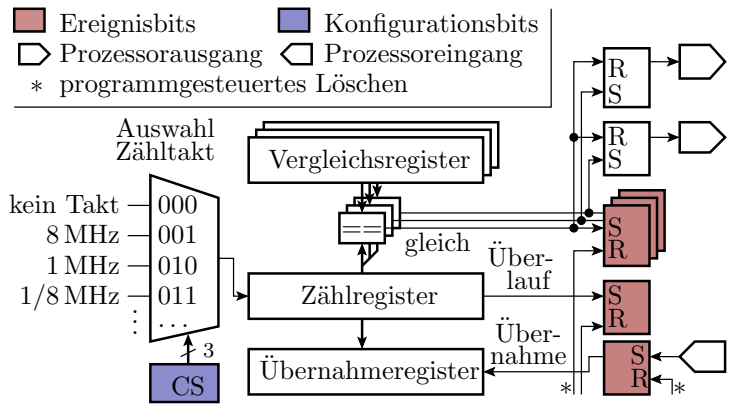

- Kern eines Timers ist ein Zählregister mit einem vom Programm zuschaltbaren programmierbaren Takt.
- Die Ereignisbits (Überlauf, Gleichheit, externe Flanke) sind vom Programm les- und löschbar.

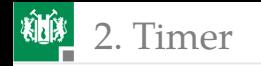

#### Normalmodus

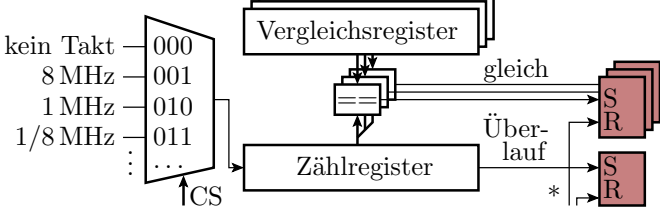

- Zählregister zählt zyklisch bis zum Überlauf.
- Beim Überlauf wird ein Überlaufbit und bei Gleichheit mit einem Vergleichsregister ein Vergleichsereignisbit gesetzt.
- **Beispiel Wartefunktion:**

```
void wait(uint32_t tw){
 <berechne und setze Takt und Vergleichswert >
 <Lösche Zähler und Vergleichsereignisbit >
 <warte bis Vergleichsereignisbit ==1>
 <schalte Zähltakt aus> }
```
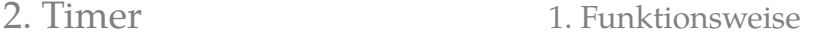

### CTC- (Clear Timer on Compare Match) Modus

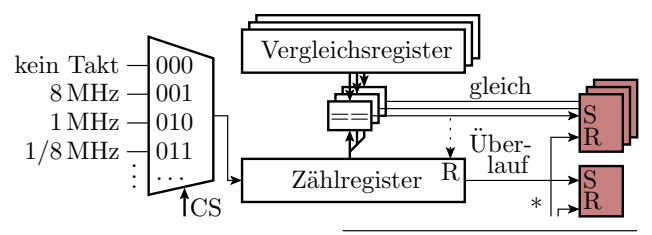

Vergl. Endwert Vergl.-Wert A

Ereignis A

- Zähler wird bei Gleichheit mit Vergleichsregister rückgesetzt.
- Auslösung zyklischer Ereignisse, z.B. Uhrenprozess:

```
Ereignis E
void Schrittfunktion Uhr (){
  if (<Vergleichs -Rücksetz -Ereignis >)
   <lösche Ereignisbit , schalte Uhr weiter >
}
```
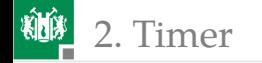

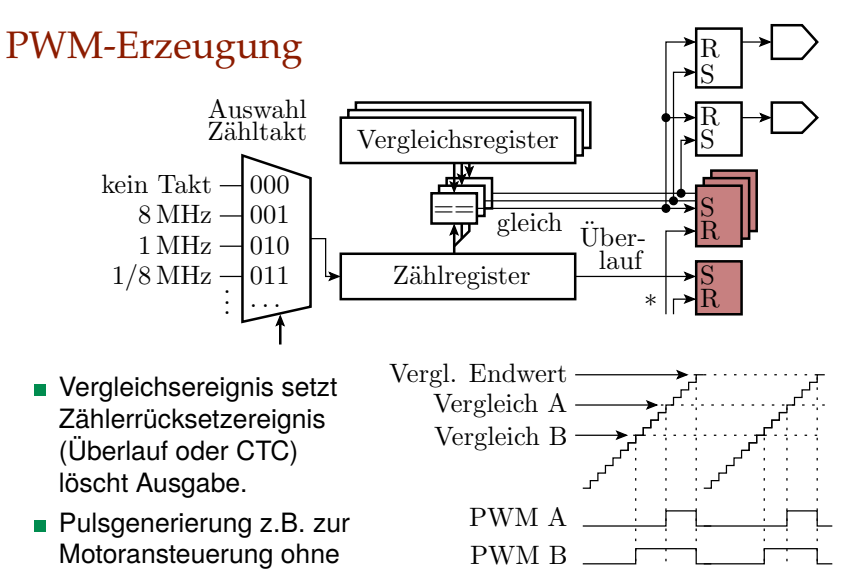

Schrittfunktion.

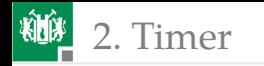

### Symmetrische PWM<sup>1</sup>

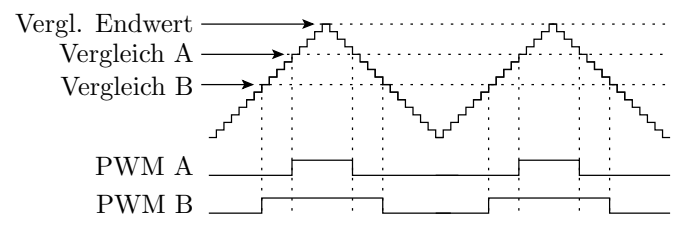

- Endvergleichswert schaltet die Zählrichtung um.
- Bei Gleichheit und Hochzählen wird die Ausgabe ein- und bei Gleichheit und Abwärtszählen ausgeschaltet.
- Bei dieser und der vorherigen PWM kann auch eine invertierte Ausgabe programmiert werden, so dass der Vergleichswert statt der Ausschalt-, die Einschaltzeit festlegt.

<sup>1</sup>Im Datenblatt unseres Prozessors ist das die phasenrichtige und die vorhergehende normale PWM die schnelle (Fast-) PWM.

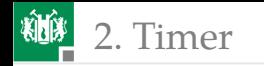

#### Pulsweitenmessung

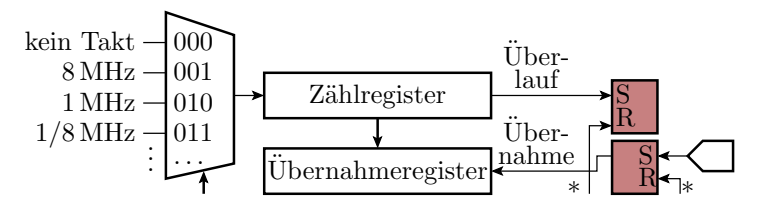

- Externes Ereignis (Schaltflanke) bewirkt Übernahme des Zählwerts in das Übernahmeregister.
- Programmgesteuerte Differenzbildung der Übernahmewerte zwischen den Übernahmeereignissen.

Der Zeitmessmodus von Timern wird in dieser Veranstaltung nicht genutzt.

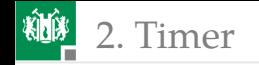

#### Timer des ATMega2560

- Zwei 8-Bit Timer (0 und 2).
- Vier 16-Bit-Timer  $(1, 3, 4 \text{ und } 5)$ .

Die Bit-Anzahl beschreibt die Größe der Zähl- und Vergleichsregister.

Nutzung der Timer in den Beispielprojekten:

- Timer 0: Treiber »wegmess« Abtastintervall.
- Timer 1: Treiber »comir\_tmr« Programmuhr und Wartezeitzähler.
- Timer 3:
	- Timer- und Interrupt-Experimente.
	- Treiber »comir\_PC« Empfangs-Timeout.
- Timer 5: Treiber »pwm« Motor-PWM.

Die ungenutzten Timer 2 und 4 sind noch frei für andere Aufgaben, z.B. als Timeout-Zähler für den Bluetooth-Empfang.

<span id="page-18-0"></span>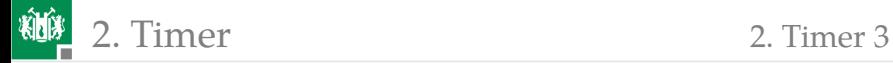

#### [Timer 3](#page-18-0)

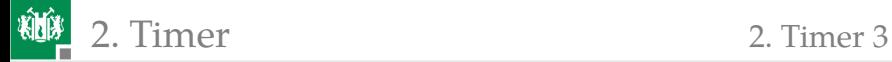

#### Timer 3: 16-Bit, Normal-, CTC-, PWM-Mode

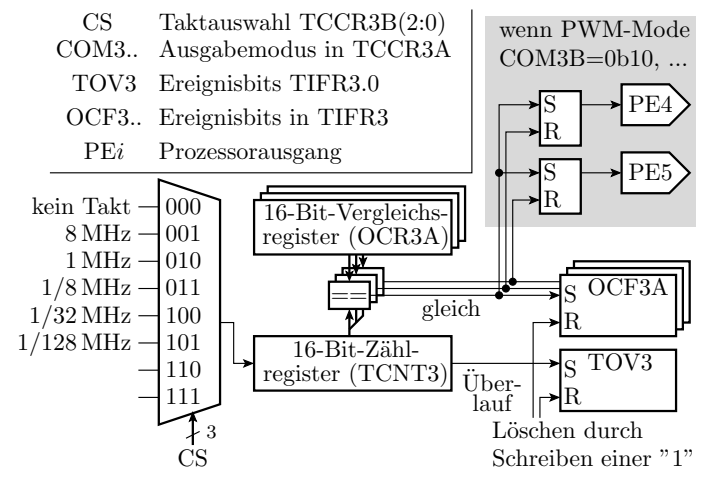

**Modusauswahl: WGM(3:0) in TCCR3A und TCCR3B.** 

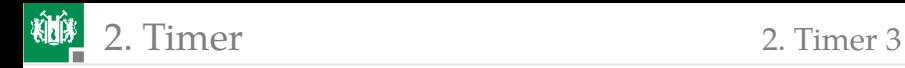

#### Betriebsarten (Auswahl)

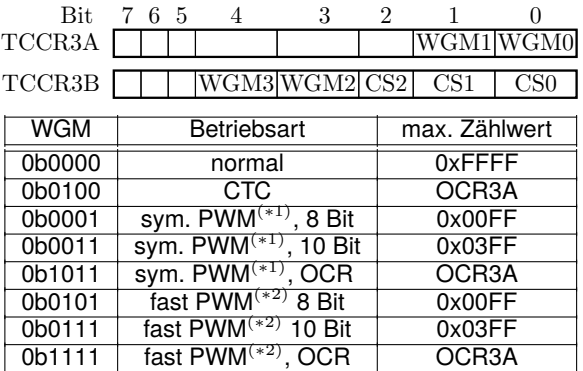

- (∗1) symmetrische oder phasenausgerichtete PWM.
- (∗2) Schnelle oder normale PWM.

<span id="page-21-0"></span>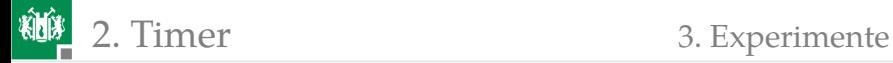

#### **[Experimente](#page-21-0)**

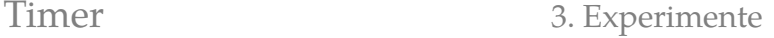

#### Normalmodus, LED mit Timer hochzählen

■ Timer im Normalmodus (WGM $(3:0)=0$ ) und CS=011:

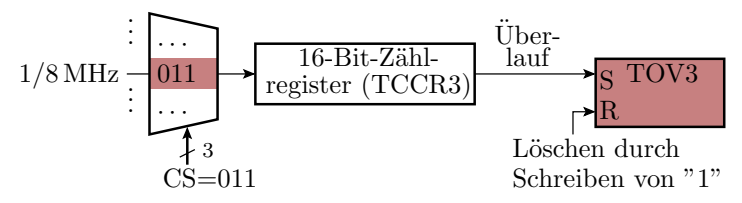

Bei jedem Überlauf des Zählregisters nach  $2^{16}$  Zählschritten, Überlaufsereignisbit löschen und LED-Ausgabe weiterzählen. LED-Zählfrequenz:

$$
f_{\rm LED} = \frac{\frac{1}{8} \, \text{MHz}}{2^{16}} = 1.9 \, \text{Hz}
$$

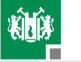

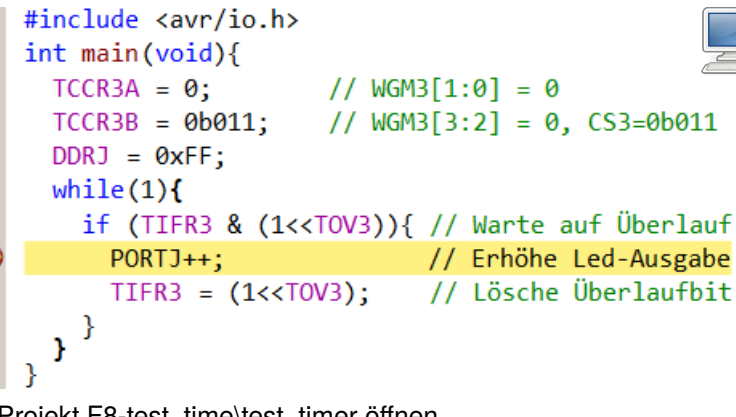

- Projekt F8-test\_time\test\_timer öffnen.
- Alle außer erste Main-Funktion auskommentiert lassen.
- **Ubersetzen. Start im Debugger DII. Continue P.**
- **LED-Zählfrequenz kontrollieren.**
- Anhalten II. Unterbrechungspunkt wie im Bild setzen.
- $\Box$  Continue  $\Box$  bis  $\Box$ .

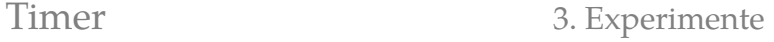

# IO-View am Unterbrechungspunkt

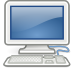

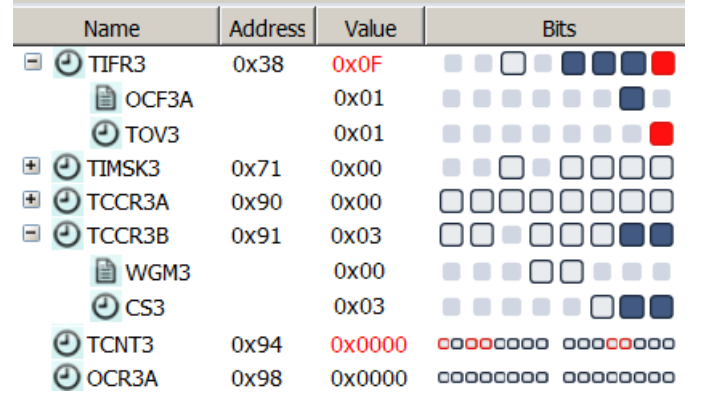

»TOV3« gesetzt. Zähler »TCNT3« null, warum? »OCF3A« ist auch gesetzt, da »OCR3A==0« in jedem Zählzyklus erreicht wird und »OCF3A« nie gelöscht wird.

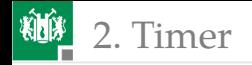

#### CTC-Modus, umschaltbare Zähltaktperiode

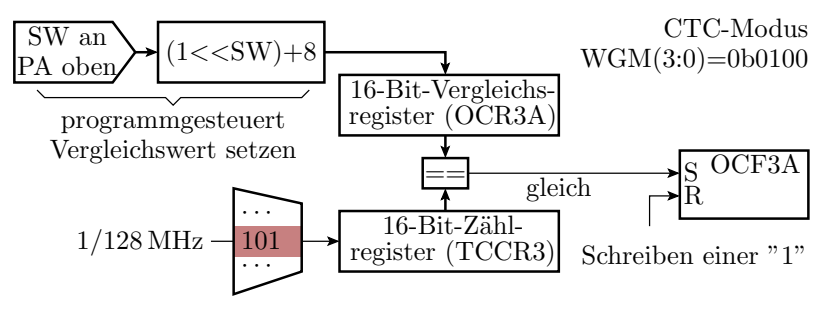

LED-Zähltakt:

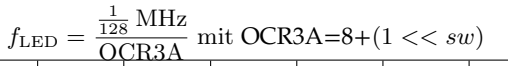

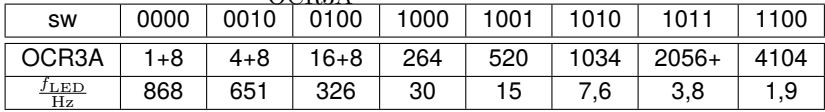

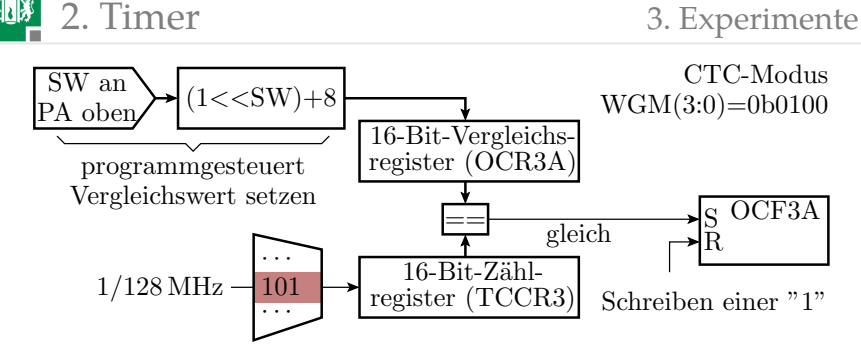

Testprogramm:

- Timer und LED-Ausgabe initialisieren.
- **Niederhole immer** 
	- Warte, bis Vergleichsbit »OCF3A« gesetzt.
	- **LED-Ausgabe weiterzählen.**
	- Vergleichsbit »OCF3A« löschen.
	- neuen Vergleichswert aus der Schaltereingabe bestimmen und in OCR3A schreiben.

```
 Timer Experimente
```
#include <avr/io.h>

int main(void){ // Schaltermodul an JA oben  $TCCR3A = 0$ ; //  $WGM3[1:0] = 0$ TCCR3B =  $@b1101;$  // WGM3[3:2] = 1, CS3=0b101  $DDRJ = 0xFF;$  $OCR3A = (1<<(PINAB0xF)) +8$ ; // Vergleichswert while $(1)$ { if (TIFR3 &  $(1\langle 0CF3A\rangle)\$ // Warte auf Gleichheit  $PORTJ++$ ; // Erhöhe Led-Ausgabe TIFR3 = (1<<0CF3A); // Lösche Vergleichsbit OCR3A = (1<<(PINA&0xF))+8;// neuer Vgl.-Wert  $\mathcal{Y}$ λ

- Im Projekt F8-test\_time\test\_timer alle außer zweite Main-Funktion auskommentieren.
- Schaltermodul an Port A oben anstecken. SW(4:1)=1100.
- Übersetzen. Start (**III, A**). Kontrolle Zähltakt ≈2 Hz.
- Schalterwert erhöhen/verringern und Frequenz kontrollieren.

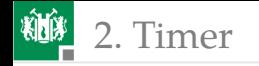

2. [Timer](#page-8-0) 3. [Experimente](#page-21-0)

#### Experiment: PWM

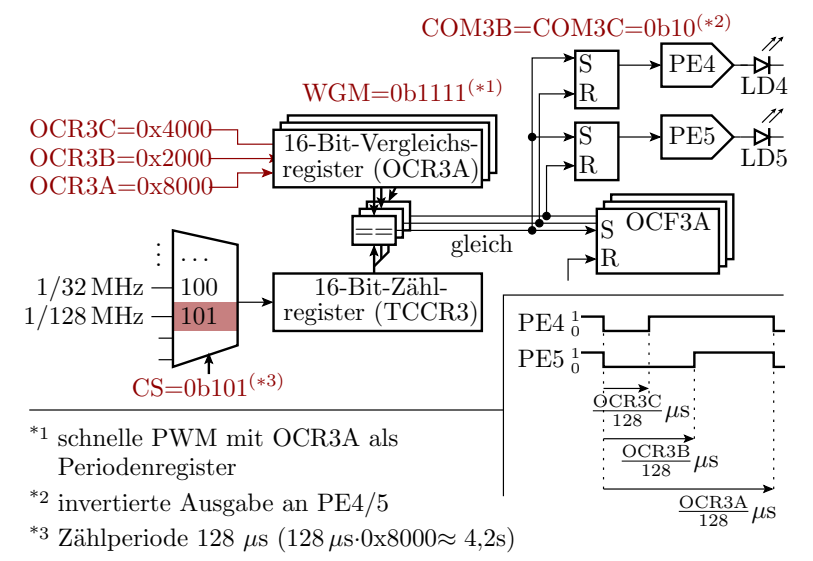

G. Kemnitz · Institut für Informatik, TU Clausthal (IWF8) **D. ADD OLD and IF** Clausthal Clausthal Clausthal Clausthal Clausthal Clausthal Clausthal Clausthal Clausthal Clausthal Clausthal Clausthal Clausthal Clausthal Clau

#### 2. [Timer](#page-8-0) 3. [Experimente](#page-21-0)

Testprogramm:

- **Timer initialisieren.**
- **Endlosschleife, die nichts tun muss.**
- LED-Modul » $PMOD8LD$ « an JE<sup>2</sup>.
- Im Projekt F8-test\_timer\test\_timer alle außer dritte Main-Funktion auskommentieren.
- **Ubersetzen. Start im Debugger III. Continue 1.**
- Kontrolle:
	- Blinkperiode:  $\frac{0 \times 8000}{128} \mu s \approx 2,56 s$
	- Ausschaltzeit LED4 25%:  $\frac{0 \times 2000}{128} \mu s \approx 0,64 s$
	- Ausschaltzeit LED5 50%:  $\frac{0 \times 4000}{128} \mu s \approx 1,28 \text{ s}$
- Anhalten **II**. Unterbrechungspunkt siehe nächste Folie setzen. Continue bis und Kontrolle der SFR-Werte.
- Ausprobieren mit anderen Haltepunkten, Pulsbreiten, ...
- <sup>2</sup>Ausgabe PE4 an LD4 und PE5 an LD5.

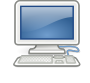

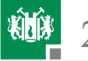

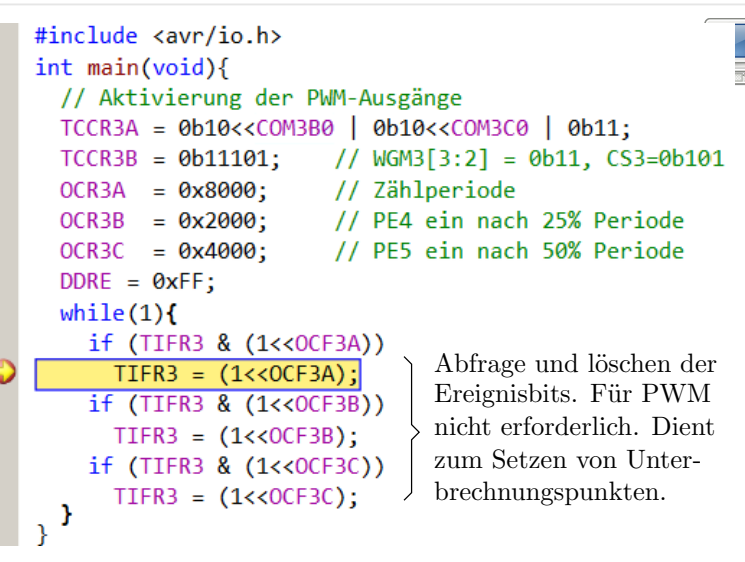

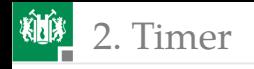

Werte der Timer-Register am Haltepunkt: TIMER\_COUNTER\_3 ø **Name Address** Value **Bits** Ξ **TIFR3** 0x38 0x03 **■ OCF3C**  $0x00$ **■ OCF3B**  $0x00$ **■ OCF3A**  $0x01$  $\circ$ **TCCR3A** 0x90  $0x2B$  $\blacksquare$ 訚 COM3A  $0x00$ COM3B 0x02 **■ COM3C** 0x02 . . . . .  $\left| \mathbf{H} \right|$ **TCCR3B**  $\left( \begin{matrix} 1 \\ 2 \end{matrix} \right)$ 0x91  $0x1D$ **TCNT3** 0x94 0x0000 00000000 00000000 OCR3A 0x98 0x8000 00000000 00000000 **@OCR3B**  $0x9A$ 0x2000 00000000 00000000 **@OCR3C**  $0x9C$ 0x4000 00000000 00000000

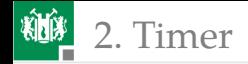

- Verringern Sie den CS-Wert im Debugger am Unterbrechungspunkt auf CS=0b100. Unterbrechungspunkt löschen und Continue . Wie ändert sich die Pulsperiode und die relative Pulsbreite?
- Schlagen Sie im Prozessordatenblatt nach, was mit COM3B und COM3C eingestellt wird. Programmänderung, so dass die LED-Ausgaben an PE4 und PE5 gegenüber dem Vorgabeprogramm invertiert werden.
- Die »OCR...« Werte lassen sich nicht im Debugger ändern, bzw. beim nächsten Debugger-Stopp steht wieder der alte Wert in den Registern. Workaround: Wertezuweisung aus einer Variablen in der Hauptschleife und Änderung der Variablenwerte im Debugger.
- Eine PWM mit einer Taktperiode im Millisekundenbereich wird später zur Steuerung der Motorgeschwindigkeit genutzt.

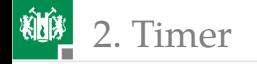

#### Hausaufgabe

- Handout zum aktuellen Foliensatz noch mal lesen.
- Wiederholungsfragen auf dem nächsten Handouts beantworten.

<span id="page-34-0"></span>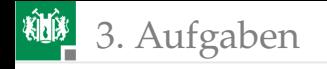

# [Aufgaben](#page-34-0)

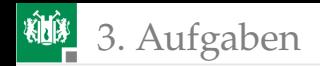

#### Aufgabe 8.1: Warteschleife mit Timer

- **1** Ersetzen Sie im Projekt »bit io3 mod«, Foliensatz 2 in »Warte\_1s()« in »myfunc.c« die Wartezählschleife durch eine Wartefunktion mit Timer 3 (Normalmodus).
- **2 Testen Sie bei dem Originalprogramm, wie stark die Wartezeit bei** Übersetzung mit »-O0«, »-O1« und »-O2« vom Sollwert 1 s abweicht.

**3** Wiederholen Sie die Tests mit dem modifizierten Programm. Hinweise:

- Festlegen eines geeigneten Vorteiler- und Timer-Startwerts.
- **Programmstruktur der Wartefunktion:**

```
void Warte_1s (){
 <Timer initialisieren und starten >
 while (!<Timerüberlauf>);
 <Timer anhalten >
}
```
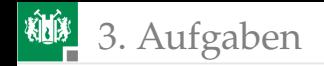

#### Aufgabe 8.2: PWM-Helligkeitssteuerung

Ändern Sie im Experiment PWM ab Folie 29 die Einstellungen von Timer 3 so, dass mit einer Periode von 1 ms

- **am Ausgang PE4 eine PWM-Signal mit 10% Einschaltzeit und**
- am Ausgang PE5 eine PWM-Signal mit 75% Einschaltzeit

ausgegeben wird. Kontrollieren Sie die PWM-Signale

- <sup>1</sup> mit einem LED-Modul an JE (kein flimmern, 10% bzw. 75% Helligkeit) und
- **2 mit dem Logikanalysator (Anstecken der LA-Anschlüsse für** Masse, PE4 und PE5 über Doppelstecker an JE, XML-File anpassen, ..., Signalverläufe kontrollieren).

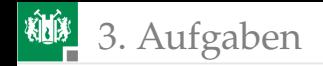

#### Aufgabe 8.3: Timer-Treiber

Einwickeln Sie einen Timer-Treiber, mit Initialisierungsfunktion, Schrittfunktion und Get-Funktion, die die Zeit seit Programmstart in Millisekunden in einer 32-Bit-Variablen zurückgibt. Header:

```
#ifndef TMRSF H //Dateinname: tmrsf.h
#define TMRSF_H_
#include <avr/io.h>
 void tmrsf_init(); //Initialisierungsfkt.
 void tmrsf_step (); //Schrittfunktion
 uint32_t tmrsf_get (); //Get-Funktion
#endif /* TMRSF_H_ */
```
Schließen Sie für den Test an JA ein »Button Modul« an. Schreiben Sie einen Testrahmen, der die Zeitdifferenz vom Drücken von BTN1 bis zum Drücken von BTN3 auf den LEDs an Port J in 100 ms-Schritten anzeigt.